# **Pengembangan Sistem Informasi Persediaan Barang Di Cv. Nusantara List Supplay Menggunakan Metode FIFO Berbasis Website Dengan Framework Laravel**

Aldi Naufal Asyadana<sup>1</sup>, Salamun Rohman Nudin<sup>2</sup>

<sup>1,2</sup> Jurusan Teknik Informatika, Fakultas Teknik, Universitas Negeri Surabaya [aldi.17051214057@mhs.unesa.ac.id](mailto:aldi.17051214057@mhs.unesa.ac.id)

*Abstrak***— Pentingnya merancang sistem informasi stok barang agar dapat menangani masalah persediaan barang. Masalah tersebut kebanyakan terjadi pada sistem pengelolaan barang yang tidak teratur, kurang menyesuaikan kondisi barang, ada juga persediaan yang muncul terlalu banyak/persediaan yang terlalu sedikit dalam memenuhi** *request* **pelanggana. Jumlah<sup>a</sup> stok barangsyang seharusnya ada di perusahaan harus sesuai dengan keperluan. Pengembangan suatu sistem pengelolaan persediaan barang dapat mempermudah dan membantu permasalahan tersebut. Metode yang digunakan yaitu FIFO, penggunaan metode FIFO memberikan fleksibilitas dalam pencatatan masuk-keluar barang berdasarkan waktu dan dapat memberikan informasi mengenai stok tersedia dengan urutan barangg yang pertama masuk akqn dijual terlebih dulu. Kemudian akan dimasukkan ke dalam laporan persediaan, neraca dan laba rugi sehingga dapat memudahkan admin dalam melakukan pengendalian internal persediaan. Sistem ini memudahkan kinerja staf sehingga mempersingkat waktu proses pelaporan karena semua staf dapat mengakses laporan yang dibutuhkan sesuai hak aksesnya. Sistem ini juga memudahkan untuk mengontrol nilai persediaan dan biaya persediaan secara**  *real time* **sehingga pengambilan keputusan dapat dilaksanakan dengan cepat serta akurat.**

**Hasil pengujian menunjukkan bahwa dengan mengembangkan sistem persediaan barang yang dibangun menggunakan arsitektur MVC menggunakan bahasa pemrograman PHP** *framework* **Laravel dapat membantu pengelolaan barang secara efektif karena barang yang keluar merupakan stok barang terdahulu sehingga meminimalisir adanya barang yang sudah using/tidak layak. Kemudahan pencatatan barang yang masuk dan keluar berdasarkan waktu dapat menghindari penurunan kualitas barang. Selain itu juga dapat mempercepat proses pengembangan sistem, diharapkan sistem stok barang ini akan mengontrol kuntinuitas barang yang tersedia di gudang sehingga dapat menekan semaksimal mungkin jika terjadi kekurangan/kelebihan stok.** 

*Kata Kunci***— FIFO, Sistem Pengelolaan Barang, Laravel,** *Model View Controller***.**

#### I. PENDAHULUAN

Dampak pandemi COVID-19 tak hanya berdampak pada pelajar, namun juga karyawan. Setelah Indonesia dilanda pandemi virus corona pada pertengahan Maret 2020, peme rintah mengeluarkan pedoman baru, termasuk di bidang pendi dikan. Artinya, seluruh kegiatan pembelajaran tatap muka sementara waktu ditiadakan dan diganti dengan pembe lajaran daring, hal ini jelas membutuhkan internet. Kegiatan per industrian juga mengalami penyesuaian kegiatan, pekerja da pat menyelesaikan pekerjaan di rumah/work from home dan di segala tempat/*work from anywhere*. Kegiatan tersebut cukup efektif untuk menghentikan proses penyebaran Covid-19 di lingkup kerja, akan tetapi perusahaan lebih dituntut untuk menyedi akan fasilitas penunjang yang memadai melalui digitalisasi pe kerjaan. Untuk pekerjaan tertentu dapat dilakukan tanpa harus ke kantor. Oleh karenanya cukup efektif dan efisien apabila pe kerjaan dapat disediakan melalui suatu sistem yang fleksibel dan dapat diakses secara mudah terutama berbasis web.

Teknologi web ialah teknologi yang berkaitan dengan antar muka yang bertindak sebagai jembatan antara server web dan klien. Teknologi web juga mencakup markup, bahasa pemro graman, standar untuk mengidentifikasi dokumen dan bahkan iklan. Seseorang dapat secara mudah mengerti teknologi *web*, karena cuma perlu untuk mempelajari beberapa konsep dasar, mengerti tentang berbagai aspek penerbitan *web* seperti HTML (*HyperText Markup Language*) sebagai standar markup untuk halaman *web*, CSS (*Cascading Style Sheets*) untuk memperindah tampilan *web*, JavaScript sebagai opsi untuk menjalankan fungsi *logic web*, dan juga konfigurasi *server*. *Web browser* juga masuk ke dalam teknologi *web*, karena *web browser* yaitu suatu media untuk menelusuri internet. Cara kerja *web browser* yakni dengan cara menyalurkan internet melalui ISDN (*Integrated Services Digital Network*) ataupun Modem melalui *server* atau ISP (*Internet Service Provider*), juga minta dokumen/halaman tertentu dan format dokumen yang diterima untuk dilihat di komputer Anda. Untuk tujuan ini, browser web memakai protokol khusus yang disebut HTTP/HyperText Transfer Protocol. Ketika server HTTP menerima request halaman, ia mengirimkannya kembali ke komputer lokal untuk ditampilkan melalui browser. [9].

Pengembangan *web* melalui penulisan kode dapat dilakukan secara mudah menggunakan bantuan kerangka kerja. Bahasa pemrograman yang banyak dipergunakan dalam pengembangan *web* adalah PHP. Laravel termasuk salah satu *framework* PHP vang paling popular & banyak dipergunakan di kalangan pengembang pada saat ini dalam melakukan pembangunan aplikasi *web* mulai dari proyek yang kecil hingga proyek yang besar. *Framework* ini banyak

dipergunakan oleh para pengembang web karena kinerja dan fungsionalitas serta skalabilitas [3]. Laravel merupakan framework PHP yang mengutamakan kesederhanaan & flek sibilitas desain. Seperti framework lainnya, Laravel juga di bangun di atas MVC (Model View Controller). MVC yaitu teknik aplikasi yang bertugas memisahkan data dan tampilan berdasarkan komponen aplikasi seperti manipulasi data, pe ngontrol, dan antarmuka pengguna*.*

Perancangan sistem informasi persediaan merupakan suatu sistem yang mampu mengatasi permasalahan persediaan seperti pencatatan dan pelaporan barang masuk, barang terkirim, pembelian bahan baku, dan barang di gudang. Permasalahan persediaan yaitu termasuk permasalahan umum yang sering dihadapi dalam dunia bisnis. Masalah tersebut kebanyakan terjadi saat sistem pengelolaan barang yang acakacakan, kurang menyesuaikan kondisi barang, ada juga persediaan yang muncul dapat berupa persediaan yang terlalu banyak atau persediaan yang terlalu sedikit untuk memenuhi request pelanggan. Fungsi persediaan barang di gudang adalah suatu kegiatan yang terdiri dari data barang masuk, data barang yang keluar, dan stok barang yang masih ada. Jumlah stok barang yang seharusnya ada di perusahaan dan harus sesuai dengan kebutuhan, tidak terlalu banyak tetapi tidak terlalu sedikit. Jika terlalu banyak akan meningkatkan kebutuhan modal untuk investasi, membutuhkan tempat penyimpanan yang besar, dan meningkatkan biaya yang berhubungan dengan jumlah barang yang disimpan. Namun, jika terlalu sedikit, akan membuat kelancaran transaksi terganggu [8]. Solusi yang dapat dilakukan perusahaan adalah dengan merancang dan membuat sistem informasi dengan menggunakan *Supply Chain Management* (SCM). *Supply Chain Management* merupakan kebutuhan nyata bagi perusahaan yang telah beralih ke sistem manajemen just-intime. Untuk menjamin hal tersebut, konsep just-in-time menekankan pada kedatangan material secara tepat waktu dari pemasok ke konsumen sesuai dengan jadwal yang telah ditetapkan. mampu melakukan pencatatan persediaan yang meliputi proses pencatatan, ringkasan, pelaporan kegiatan transaksi yang ada di perusahaan sehingga penyajian laporan lebih tepat waktu, akurat dan relevan [6].

Dalam perusahaan terdapat stok barang yang menangani proses pemesanan barang atau penjualan. Berkaitan dengan penyediaan barang dan pengembalian suatu barang yang harus diolah agar datanya dapat dengan mudah diakses. Persediaan rentan terhadap kerusakan, pencurian, kesalahan penyisipan, kelalaian mencatat permintaan, barang yang dikeluarkan tidak sesuai pesanan, dan segala kemungkinan lainnya dapat menyebabkan pencatatan persediaan berbeda dengan persediaan sebenarnya yang ada di gudang. Untuk itu diperlukan sebuah metode untuk melakukan pengendalian internal atas persediaan yang bertujuan untuk melindungi harta kekayaan perusahaan dan juga agar informasi persediaan lebih dapat dipercaya. [10]. Metode *First In First Out* (FIFO) menerapkan metode dimana persediaan paling awal yang dibeli oleh perusahaan dijual terlebih dahulu dengan asumsi

bahwa dengan menurunkan harga pokok penjualan, keuntungan akan lebih tinggi, yang menghasilkan pajak yang lebih tinggi untuk perusahaan. Metode penilaian rata-rata tertimbang adalah metode perhitungan yang memberikan nilai persediaan yang konsisten karena menggabungkan biaya dan *output* antara periode sebelumnya dan periode saat ini. Dengan demikian, harga rata-rata yang baru akan ditentukan dengan membagi total biaya bahan yang tersedia dengan total unit yang tersedia [2].

Dalam suatu perusahaan juga diperlukan adanya suatu metodologi untuk mengatur kemajuan produk. Model pengembangan perangkat lunak waterfall merupakan model pengembangan perangkat lunak yang awalnya didefinisikan oleh Royce di tahun 1970-an. Model *waterfall* adalah suatu metode pengembangan perangkat lunak berurutan yang mengarah dari atas ke bawah seperti air terjun, Ini mendefinisikan beberapa fase berturut-turut yang harus dirampungkan satu persatu untuk lanjut ke fase berikutnya tetapi fase sebelumnya harus benar-benar selesai. Model *waterfall* memiliki rangkaian alur kerja yang jelas sehingga harus fokus ke satu tahap terlebih dahulu sampai benar-benar selesai yang mengakibatkan hasil dari sistem yang dibuat akan memberikan hasil yang maksimal. *Model Waterfall* memiliki kelebihan alur kerja yang jelas, lebih menghemat biaya, dokumentasi yang baik dan *model waterfall* ini juga dapat menghasilkan produk yang maksimal sesuai dengan keinginan pengguna, dimana sangat cocok untuk pengembangan *software* berskala besar. Penelitian terdahulu yang pernah dilakukan oleh (Aroral, 2021) yang berjudul *"Waterfall Process Operations in the Fast-paced World: Project Management Exploratory Analysis"*. Pada penelitian tersebut metodologi *waterfall* memungkinkan untuk mengatur dan mengendalikan proyek karena metode *waterfall* dapat menjalankan kerja secara teratur dan terstruktur sehingga diperoleh hasil yang lebih optimal. Hasil penelitian ini menunjukkan bahwa pengendalian persediaan akan membantu dalam pengambilan keputusan penjualan yang dilakukan [1].

Berdasarkan analisa dari penelitian tersebut, penulis ingin melakukan yang berjudul "Pengembangan Sistem Informasi Persediaan Barang Di CV. Nusantara *List Supplay* Menggunakan Metode FIFO Berbasis *Website* Dengan *Framework* Laravel". Penelitian ini menerapkan metode waterfall dalam proses pembuatan sistem informasi persediaan barang berbasis *web* sehingga diharapkan dapat melakukan pengembangan aplikasi *web* yang sistematis serta sistem persediaan barang yang lebih terstruktur dan juga efisien.

#### II. METODE PENELITIAN

Untuk membantu persiapan penelitian ini, penueliti memakai teknik pengembangan perangkat lunak untuk mengumpulkan data-data yang diperlukan. Metode yang dipergunakan pada pengembangan perangkat lunak perancangan Sistem Informasi Persediaan Barang Berbasis *Web* Menggunakan Metode *Waterfall* (Studi Kasus CV. Nusantara *List Supplay*)", alasan menggunakan metode

*waterfall* adalah karena tahapan dari metode yang dilaksanakan berurutan dan berkelanjutan, seperti layaknya sebuah air terjun. Model waterfall adalah model pengembangan perangkat lunak yang paling umum dipergunakan. Model SDLC waterfall sering dijuluki sebagai model sekuensial linier/siklus hidup klasik [11]. Model waterfall memberikan pendekatan berurutan terhadap alur hidup perangkat lunak, dimulai dengan fase analisis, desain, pengkodean, pengujian, dan dukungan. Dibawah ini merupakan gambar dari metode *waterfall*.

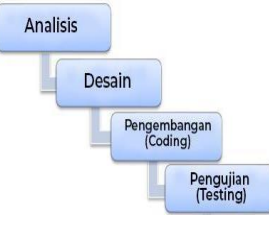

Gbr 1. Metode Waterfall

#### *A. Analisa Kebutuhan*

#### 1) Kebutuhan Data

Sumber *data* yang dipakai untuk melakukan penelitian ini merujuk dari beberapa referensi. Metode pengumpulan data pada penelitian ini menggunakan dua jenis, yaitu studi literatur & observasi. Peneliti mengutip beberapa referensi yang relevan dari berbagai macam literatur tentang pembahasan sistem Persediaan Barang Berbasis *Web* untuk mendalami pengetahuan. Data yang digunakan diantaranya berupa laporan masuk-keluar stok barang pada Cv. Nusantara *List Supplay*, jurnal internasional maupun nasional, makalah, dan situs resmi serta beberapa sumber dari internet.

#### 2) Kebutuhan Fungsional

Aplikasi yang dikembangkan diharapkan dapat memenuhi kebutuhan melakukan mengelola user dan login user, laporan masuk / keluar barang, *generate* laporan persediaan barang dan barang, *monitoring* transaksi barang serta tambah penjualan / pembelian yaitu sebagaimana berikut :

- a. Pengelolaan user melalui sistem untuk *role superadmin*
- b. Menampilkan dan mengelola produk
- c. Melakukan manajemen masuk / keluar produk (pembelian dan penjualan)
- d. Membuat laporan transaksi / ringkasan persediaan produk
- e. Monitoring transaksi produk dan pelabelan produk untuk sinkronisasi
- 3) Kebutuhan Non Fungsional

Analisis kebutuhan non-fungsional dibagi menjadi dua bidang: analisis kebutuhan perangkat lunak dan analisis kebutuhan perangkat keras. Analisis perangkat keras bertujuan untuk menyederhanakan proses perancangan dan implementasi dalam pengembangan sistem. Spesifikasi perangkat merupakan salah satu faktor penting yang

diperlukan dalam mendukung proses penelitian pengembangan sistem persediaan barang berbasis *web* adalah:

- Processor AMD Ryzen 3
- Harddisk 500 GB, RAM 4 GB
- Sistem Operasi Windows 10 64-bit

Sedangkan perangkat lunak yang diperlukan dalam penelitian ini adalah sebagai berikut:

- XAMPP sebagai penyedia layanan untuk menjalankan program *web*.
- *Visual Studio Code* sebagai media untuk menulis dan memasukkan *source code* yang berjalan di sistem OS.

#### *B. Tempat Dan Waktu Penelitian*

#### 1) Tempat Penelitian

Tempat penelitian yaitu letak dimana peneliti men dapatkan suatu informasi mengenai data-data yang di butuhkan dalam menjalankan penelitian. Dalam hal ini, penelitian ini akan dilaksanakan pada CV. Nusantara List Supplay yang beralamat di jalan Ngagel No. 165 Kota Surabaya.

#### 2) Waktu Pelaksanaan Penelitian

Waktu pelaksanaan penelitian merupakan range waktu yang dilakukan dari awal mulainya hingga berakhirnya penelitian. Dalam hal ini, waktu pelaksanaan pada penelitian ini dilakukan selama semester genap tahun 2023.

#### *C. Desain Sistem*

Pada penelitian ini penulis akan merancang Sistem Informasi Persediaan Barang Berbasis *Web* Menggunakan Metode *Waterfall*. Didalam desain sistem terdapat beberapa penjabaran terkait merancang dan pembuatan program dengan diagram model desain perangkat lunak seperti *Unified Modeling Language* (UML) selama pengembangan perangkat lunak. Terdapat beberapa contoh dari UML yaitu *Usecase, dan Class diagram* [5].

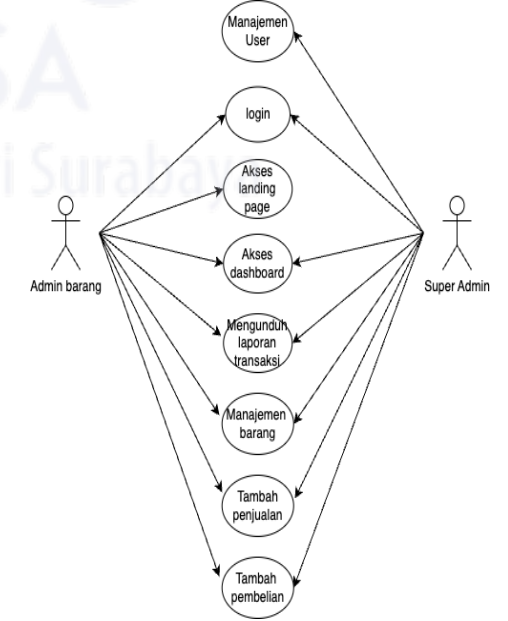

#### Gbr 2. Usecase diagram

Gambar 2 merupakan gambar diagram *use case*. Pada *use case* ini terdapat 2 aktor yaitu admin barang dan *super* admin. Admin barang dan *superadmin* dapat melakukan *login* menggunakan akun yang terdaftar, akses dashboard, mengunduh laporan transaksi, manajemen barang tambah penjualan dan juga tambah pembelian. Khusus admin barang dapat mengakses *landing page*. Khusus *superadmin* dapat melakukan manajemen user. Terdapat 8 proses bisnis pada *use case* tersebut. Proses bisnis itu terdiri dari manajemen *user, login,* akses *landing page,* akses *dashboard,* mengunduh laporan transaksi, manajemen barang, tambah penjualan dan tambah pembelian.

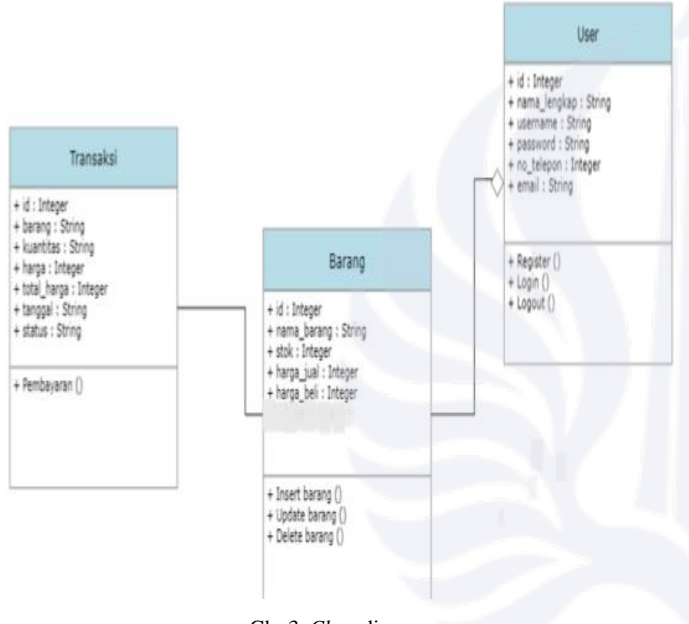

#### Gbr 3. *Class* diagram

Pada gambar diatas dapat dilihat bahwa dalam sistem terdapat Class Diagram yang terdiri dari 3 form. Form pertama yaitu berisi Transaksi yang akan dikelola oleh admin. Form tersebut didalamnya hanya terdapat satu data yaitu untuk pembayaran. Lalu untuk Form Barang terdapat tiga pilihan yaitu insert barang, update barang dan delete barang. Setelah dikelola oleh admin lalu akan dilanjutkan oleh Form User. Untuk form user terdapat tiga pilihan yaitu register, login dan juga logout

#### *D. Tahap Pengembangan Sistem (Coding)*

Metode untuk mengembangkan sistem yang digunakan yaitu metode waterfall. Desain tersebut harus diubah menjadi program perangkat lunak, karena hasil dari tahap ini yaitu program komputer yang sesuai dengan desain yang dirancang pada tahap desain. Oleh karena itu, perancangan sistem menggambarkan semua daftar atau perintah pengkodean yang digunakan untuk pengolahan data ketika membuat Sistem Informasi Persediaan Barang pada CV. Nusantara List Supplay. Pengembangan aplikasi ini memakai bahasa pemro graman php dengan framework laravel 8. Desain aplikasi yang

dikembangkan menggunakan model view controller, model digunakan untuk adapter antara aplikasi dan *database*, dalam penelitian ini menggunakan *database* mysql 8. View berfungsi untuk menampilkan interface aplikasi *web* kepada user, dalam layer ini menggunakan html dan css. Manajemen tampilan dan data model diatur oleh controller yang merupakan alur bisnis dari aplikasi. Penggunaan pola arsitektur untuk memudahkan dalam pengembangan aplikasi sistem informasi persediaan barang agar lebih terstruktur dan sistematis.

#### E. *Pengujian (Testing)*

Pada tahap ini, program diuji menggunakan pengujian blackbox dengan harapan desain yang dibuat peneliti dapat berfungsi sesuai desain. Pengujian blackbox memiliki fokus untuk mencari hal-hal berikut:

- Kesalahan antarmuka (interface errors).
- Fungsionalitas salah atau hilang.
- Kesalahan kinerja (performance errors).
- Kesalahan struktur data dan akses database.

Tujuan pengujian adalah untuk menjawab persoalanpersoalan berikut:

- Bagaimana fungsi diuji agar data dapat diverifikasi?
- Jenis masukan apa yang dapat dijadikan bahan uji kasus yang baik?
- Apakah sistem sensitif terhadap data masukan tertentu?

Menurut Pressman (2010), pengujian whitebox / glassbox yakni metode desain kasus uji yang mempergunakan pernyataan struktur kontrol untuk membuat kasus uji sebagai bagian dari desain tingkat komponen [7]. Dengan memakai metode pengujian *whitebox*, *software engineer* dapat merancang beberapa *test case* sebagai berikut.

- 1) Pastikan semua jalur independen dalam modul dijalankan setidaknya satu kali.
- 2) Menguji semua keputusan logika pada nilai *true* dan *fals*,
- 3) Jalankan semua loop dalam batas dan batas operasinya.,
- 4) Uji struktur data internal untuk memastikan kebenarannya.
- Perbedaan *Black-box testing* dengan *White-box testing*

*Black-box testing* adalah satu-satunya pilihan ketika kode sumber tidak tersedia / hanya tersedia sebagian, misalnya ketika komponen pihak ketiga yang kode sumbernya tidak tersedia. Selain itu, pendekatan *black-box* adalah pilihan yang tepat ketika menguji API dengan arsitektur yang sangat kompleks. Faktanya, pendekatan *black-box* tidak tergantung pada bahasa pemrograman yang dipergunakan untuk mengimplementasikan API yang akan diuji.

*White-box testing* berfungsi untuk menghasilkan kasus uji dengan algoritma evolusioner. Untuk pendekatan white-box, misalnya karena terdiri dari banyak layanan (mikro), yang mungkin dikembangkan dengan bahasa dan teknologi berbeda. Faktanya, tujuannya adalah untuk mencapai cakupan kode yang tinggi [4].

#### III. HASIL DAN PEMBAHASAN

#### A. *Objek Penelitian*

#### *1) Profil Perusahaan*

CV. Nusantara *List Supplay* merupakan suatu perusahaan dalam negeri yang bergerak di bidang jual keramik/granit lantai, tangga rumah. Selain menjual keramik / granit lantai, CV. Nusantara List Supplay juga bergerak di bidang jasa pemotongan, jasa stepnosing dan juga jasa pingul granit

#### *2) Struktur Organisasi*

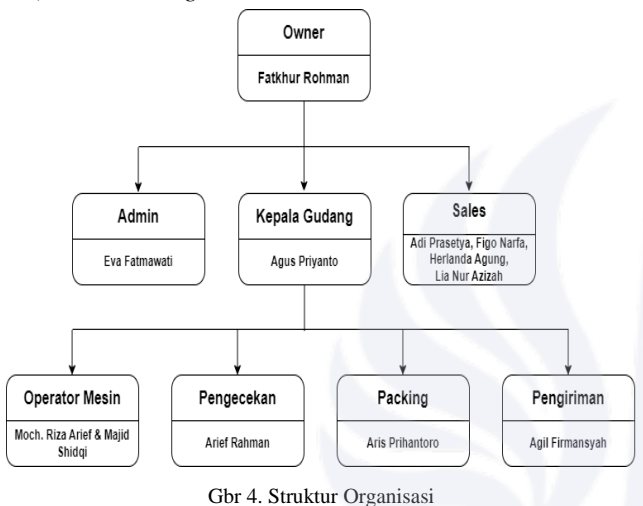

#### B. *Implementasi Sistem*

Gambar dibawah merupakan tampilan dari Nusantara home.

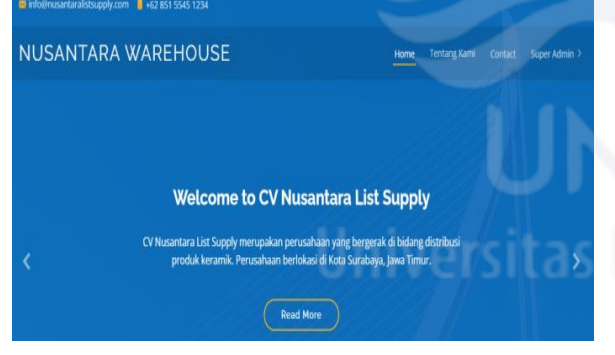

Gbr 5. Nusantara *Home*

Gambar dibawah merupakan tampilan dari Nusantara *user*. Pada gambar diatas menampilkan halaman manajemen user. Halaman ini berisi daftar user yang terdaftar dalam system. Halaman tersebut terdiri dari nama user, kode email, *created date* dan aksi. Dalam form aksi, hanya role admin yang dapat melakukan aksi hapus user.

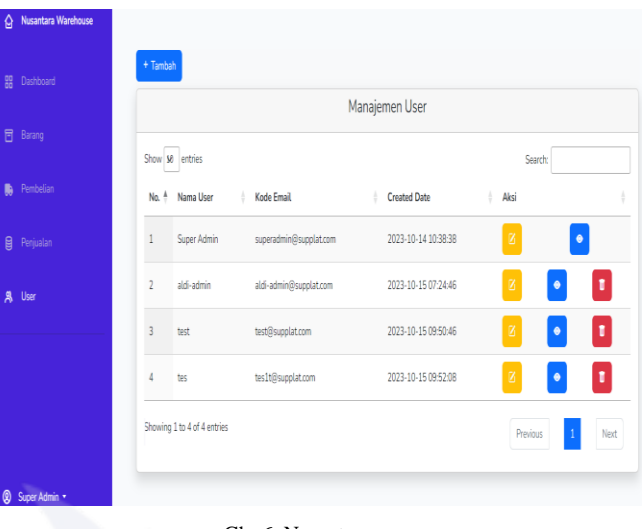

#### Gbr 6. Nusantara *user*

Gambar dibawah merupakan tampilan dari Nusantara *user view*. Halaman ini dapat menampilkan detail akun *user* yang telah disimpan di *database*.

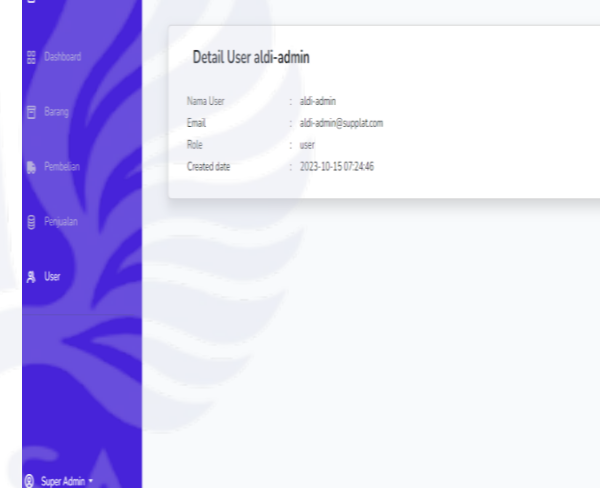

#### Gbr 7. Nusantara *user view*

Gambar dibawah merupakan tampilan dari Nusantara tambah *user*. Halaman ini dipergunakan untuk membuat akun *user* baru yang nantinya akan disimpan di *database*.

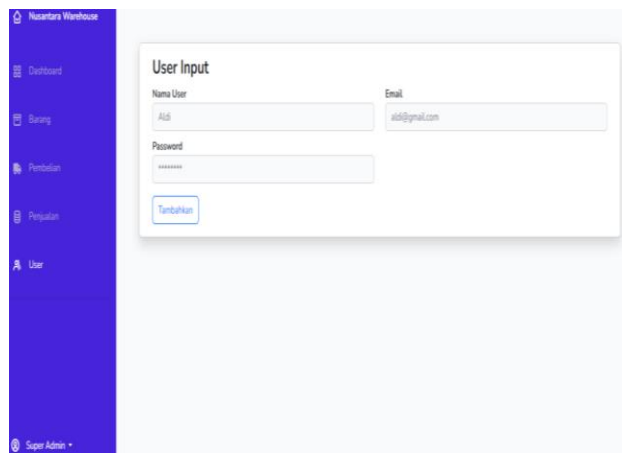

Gbr 8. Nusantara tambah *user*

Gambar 9 merupakan tampilan dari Nusantara *user update*. Halaman ini dipergunakan untuk mengubah *data user* yang sudah ada dan akan disimpan di *database.*

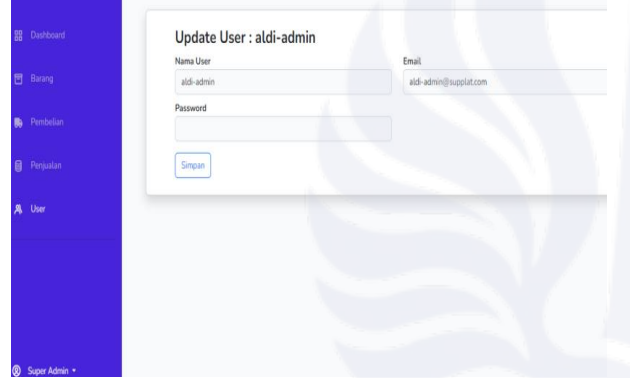

Gbr 9. Nusantara *user update*

Gambar 10 merupakan tampilan dari Nusantara *dashboard*. Halaman ini dapat menampilkan riwayat transaksi pembelian dan penjualan barang serta persediaan barang pada *database.*

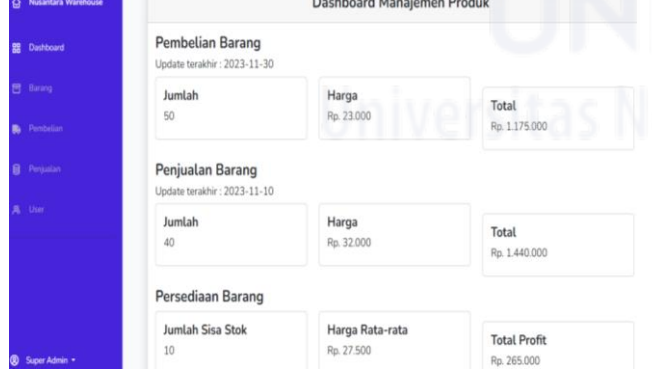

Gbr 10. Nusantara *dashboard*

Gambar 11 merupakan tampilan dari Nusantara barang. Halaman ini menunjukkan *database* barang. Halaman ini berisi daftar barang yang telah tersimpan dalam system. Halaman tersebut terdiri atas nama barang, kode barang, merk, stok, harga jual dan aksi. Dalam form aksi, hanya role admin yang dapat melakukan aksi hapus.

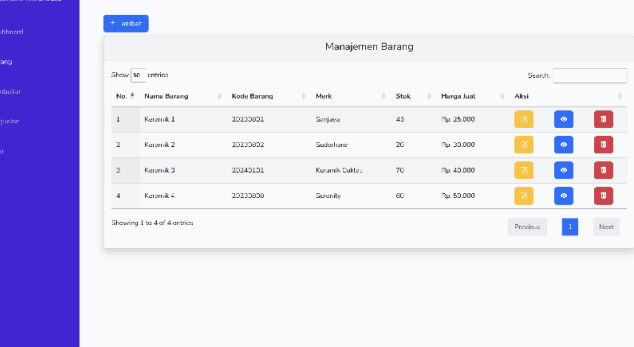

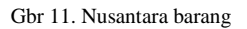

Gambar 12 yaitu tampilan dari Nusantara *view* barang. Halaman ini menampilkan detail barang contohnnya nama barang, kode barang, *merk*, tipe, *supplier* dan juga harga jual barang.

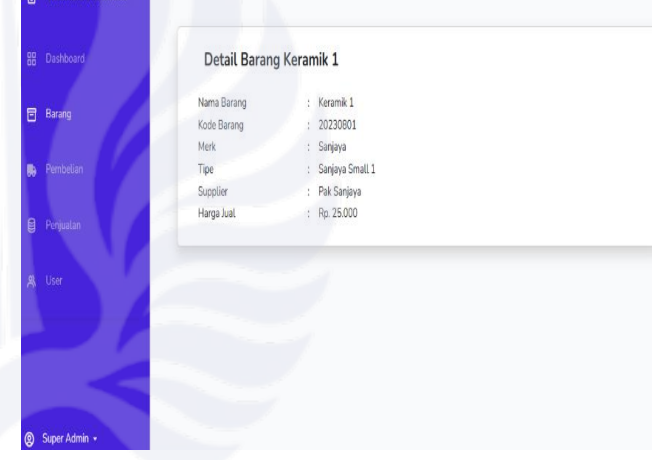

Gbr 12. Nusantara *view* barang

Gambar 13 yaitu tampilan dari Nusantara tambah barang. Halaman ini dipakai untuk meng*input* barang baru yang akan disimpan di *database*. Terdapat data nama barang, kode ba rang, merk, tipe, *supplier* dan harga jual yang dapat diinput.

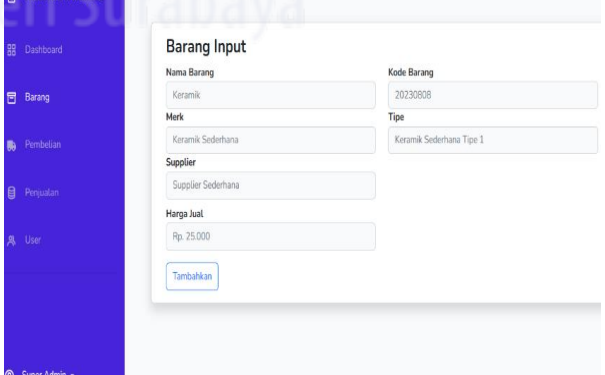

Gbr 13. Nusantara tambah barang

Gambar 14 yaitu tampilan dari Nusantara *edit* barang. Hala man ini dipakai untuk mengubah data barang yang telah di simpan di *database*. Terdapat nama barang, kode barang, merk, tipe, *supplier* dan harga jual yang dapat diganti.

|                    | Nama Barang | Kode Barang     |  |
|--------------------|-------------|-----------------|--|
| Barang             | Keramik 1   | 20230801        |  |
|                    | Merk        | Tipe            |  |
| Pembelian          | Sanjaya     | Sanjaya Small 1 |  |
|                    | Supplier    |                 |  |
| <b>B</b> Penjualan | Pak Sanjaya |                 |  |
|                    | Harga Jual  |                 |  |
| <b>A</b> User      | 25000       |                 |  |
|                    | Simpan      |                 |  |
|                    |             |                 |  |
|                    |             |                 |  |

Gbr 14. Nusantara *edit* barang

Gambar 15 yaitu tampilan dari Nusantara pembelian. Hala man ini menampilkan detail riwayat pembelian barang yang te lah disimpan di *database*. Pada halaman ini juga terdapat form *search* untuk langsung mencari barang yang diinginkan, excel untuk melihat semua riwayat pembelian serta print untuk mencetak struk pembelian.

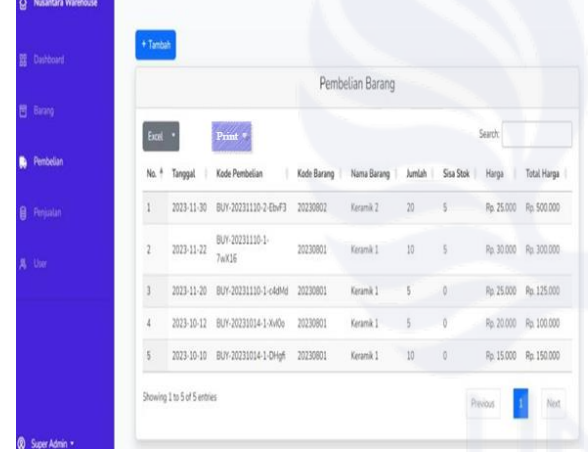

Gbr 15. Nusantara pembelian

Gambar 16 merupakan tampilan dari Nusantara tambah pembelian. Halaman ini digunakan untuk meng*input* data pembelian baru yang nantinya akan disimpan di *database*.

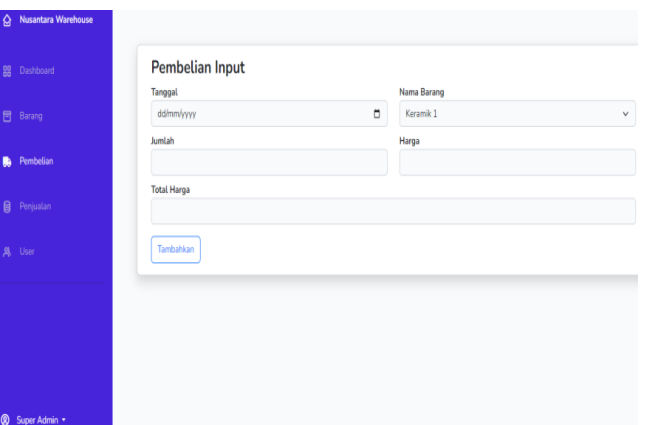

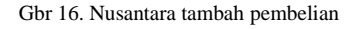

Gambar 17 merupakan tampilan dari Nusantara download pembelian. Halaman ini digunakan untuk mengunduh riwayat pembelian yang nantinya akan dicetak struknya.

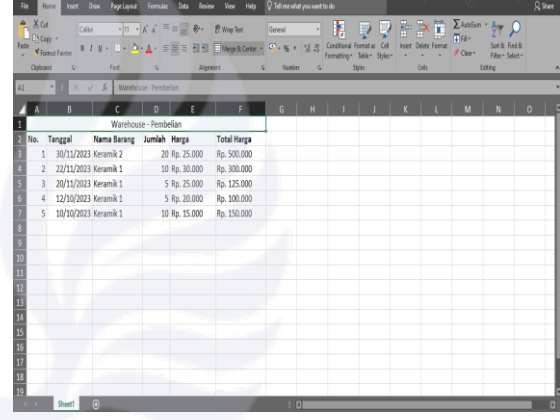

Gbr 17. Nusantara *download* pembelian

Gambar 18 merupakan tampilan dari Nusantara penjualan. Halaman ini digunakan untuk menampilkan detail riwayat transaksi penjualan barang yang telah disimpan di *database*. Pada halaman ini terdapat form tanggal waktu transaksi, kode transaksi, jumlah, total harga dan aksi. Halaman ini juga terdapat form *search* untuk langsung mencari daftar transaksi yang diinginkan, serta excel untuk melihat semua riwayat penjualan.

|           |                |                             | Daftar Transaksi Penjualan |             |                            |               |
|-----------|----------------|-----------------------------|----------------------------|-------------|----------------------------|---------------|
| Barang    | Excel *        |                             |                            |             | Search:                    |               |
| Pembelian | No. $4$        | Tanggal Waktu Transaksi     | Kode Transaksi<br>÷        | Jumlah<br>÷ | <b>Total Harga</b><br>- 6  | Aksi b        |
| Penjualan |                | 2024-01-22                  | TRX-SELL-20240122-HhoFe    | 10          | Rp. 400.000                | $\circledast$ |
| 臭 User    | $\overline{a}$ | 2024-01-22                  | TRX-SELL-20240122-GSN3e    | 3           | Rp. 100.000                | $\bullet$     |
|           | 3              | 2024-01-22                  | TRX-SELL-20240122-RO0ZT    | 5           | Rp. 180,000                | $\Phi$        |
|           |                | Showing 1 to 3 of 3 entries |                            |             | Previous<br>$\overline{1}$ | Next          |

Gbr 18. Nusantara penjualan

Gambar 19 merupakan tampilan dari Nusantara *view* penjualan. Halaman ini menampilkan detail transaksi penjualan seperti tanggal waktu transaksi, kode penjualan, kode barang, nama barang, jumlah, harga dan harga total. Halaman ini juga terdapat form *search* untuk langsung mencari detail transaksi yang diinginkan, serta excel untuk melihat semua riwayat penjualan.

| 目<br>Barang<br>Kode<br>Tanggal Waktu<br>Nama<br>Kode Penjualan<br>No. 4<br>Jumlah<br>Harga<br>Transaksi<br>Barang<br>Barang<br>Pembelian<br>縣<br>TRX-SELL-<br>Rp.<br>$\overline{2}$<br>2024-01-22<br>20230801<br>Keramik 1<br>30,000<br>20240122-RO0ZT<br>目<br>Penjualan<br>TRX-SELL-<br>Rp.<br>$\overline{2}$<br>3<br>20230802<br>2024-01-22<br>Keramik 2<br>20240122-RO0ZT<br>40.000<br><b>&amp;</b> User | Excel | ٠ |  | Search: |                |
|----------------------------------------------------------------------------------------------------|-------|---|--|---------|----------------|
|                                                                                                    |       |   |  |         | Total<br>Harga |
|                                                                                                    |       |   |  |         | Rp. 60.000     |
|                                                                                                    |       |   |  |         | Rp.<br>120.000 |
| Showing 1 to 2 of 2 entries<br>Previous<br>$\,1\,$                                                                                                    |       |   |  |         | Next           |

Gbr 19. Nusantara *view* penjualan

Gambar 20 merupakan tampilan dari Nusantara tambah penjualan. Halaman ini dipergunakan untuk melakukan *input data* penjualan baru yang nantinya akan disimpan di *database*. Terdapat *form* nama barang, jumlah, harga jual, tambah, hapus dan *checkout* untuk melakukan aksi tambah penjualan.

| Harga Barang<br>Rp. 25.000<br>Rp. 30.000<br>Rp. 40.000 | Stok<br>39<br>43    |
|--------------------------------------------------------|---------------------|
|                                                        |                     |
|                                                        |                     |
|                                                        |                     |
|                                                        |                     |
|                                                        | 0                   |
|                                                        |                     |
| Harga Jual                                             | + Tambah            |
|                                                        | - Hapus             |
|                                                        | - Hapus             |
|                                                        |                     |
|                                                        | 30000<br>40000<br>s |

Gbr 20. Nusantara tambah penjualan

Gambar 21 merupakan tampilan dari Nusantara *download* penjualan. Halaman ini digunakan untuk mendownload riwayat transaksi penjualan yang nantinya akan dicetak dalam bentuk struk. TANCCAL.

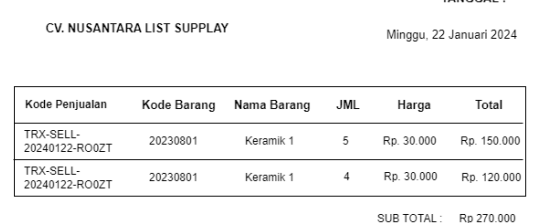

TERIMA KASIH ATAS PEMBELIAN ANDA

#### Gbr 21. Nusantara *download* penjualan

Gambar 22 merupakan tampilan dari Nusantara *about*. Halaman ini menampilkan tentang CV. Nusantara *List Supplay*.

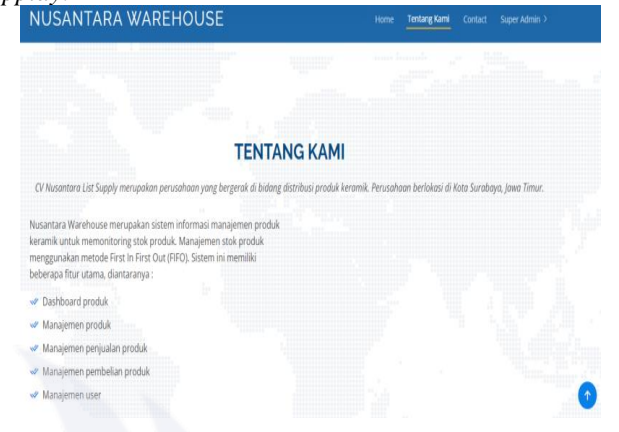

Gbr 22. Nusantara *about*

Gambar 23 merupakan tampilan dari Nusantara *contact*. Halaman ini menampilkan beberapa kontak tim CV. Nusantara *List Supplay* seperti alamat, email, dan juga nomor telepon*.* 

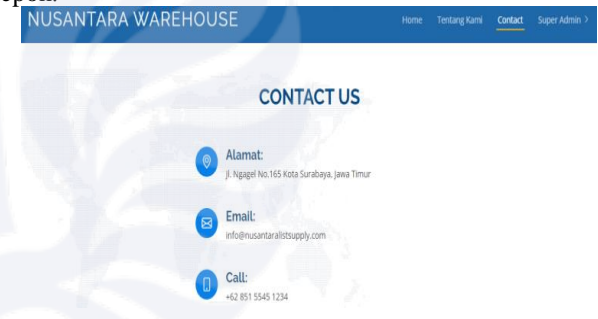

Gbr 23. Nusantara *contact*

Gambar 24 merupakan tampilan dari Nusantara *footer*. Halaman ini menampilkan *footer* CV. Nusantara List Supplay.

| Nusantara Warehouse                       |                                     |                                                                          |
|-------------------------------------------|-------------------------------------|--------------------------------------------------------------------------|
| Sistem Informasi Manajemen Produk Keramik |                                     |                                                                          |
|                                           |                                     |                                                                          |
|                                           |                                     |                                                                          |
|                                           |                                     |                                                                          |
|                                           |                                     |                                                                          |
| <b>USEFUL LINKS</b>                       | <b>CONTACT US</b>                   | CV Nusantara List Supply                                                 |
| > Home                                    |                                     |                                                                          |
|                                           | Kota Surabaya<br>Java Timur         | CV Nusantara List Supply merupakan<br>perusahaan yang bergerak di bidang |
| $>$ About us:                             | Indonesia                           | distribusi produk keramik di Kota                                        |
|                                           |                                     | Surabava.                                                                |
|                                           | Phone: +62 851 5545 1234            |                                                                          |
|                                           |                                     |                                                                          |
|                                           |                                     |                                                                          |
|                                           | Email: info@nusantaralistsupply.com |                                                                          |

Gbr 24. Nusantara *footer*

Selanjutya merupakan tampilan dari *source code* untuk pengurangan stok barang. Pengelolaan barang dengan metode FIFO menggunakan aturan barang yang pertama masuk diharuskan menjadi barang yang pertama kali keluar sehingga<sup>a</sup> dapat diakomodir menggunakan sorting tanggal. Stok barang dengan pembelian pertama dikurangi terlebih dahulu sesuai jumlah barang yang keluar, apabila jumlah barang yang keluar melebihi jumlah stok barang pertama maka akan mengambil jumlah barang dengan pembelian setelahnya. Ketika jumlah barang yang keluar melebihi stok persediaan barang akan mengembalikan pesan error "Stok barang tidak mencukupi" seperti yang tertera pada gambar di bawah:

#### C. *Coding*

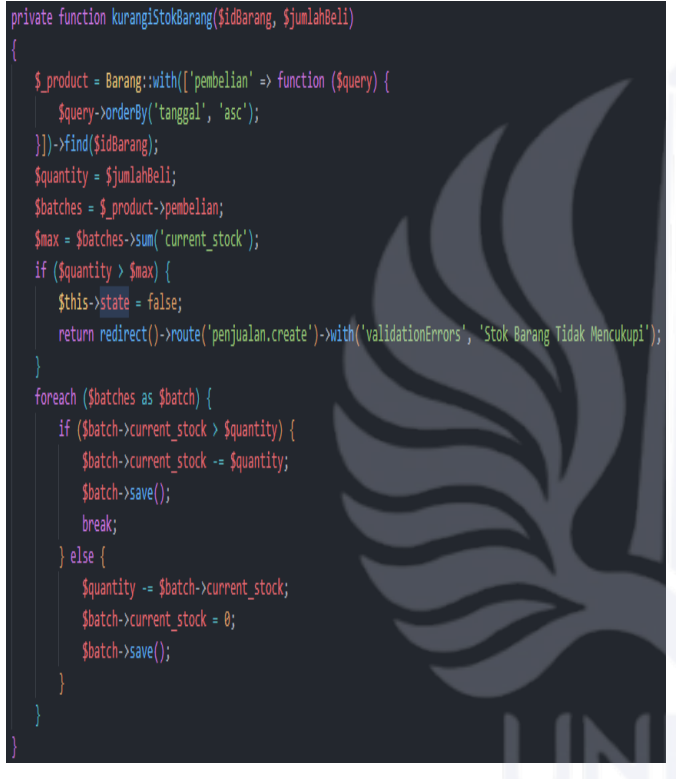

Gbr 25. *Source code* pengurangan stok barang

### D. *Pengujian*

#### 1) *Blackbox*

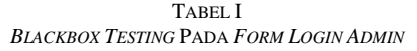

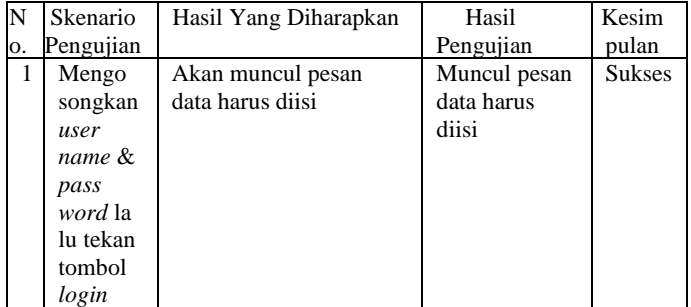

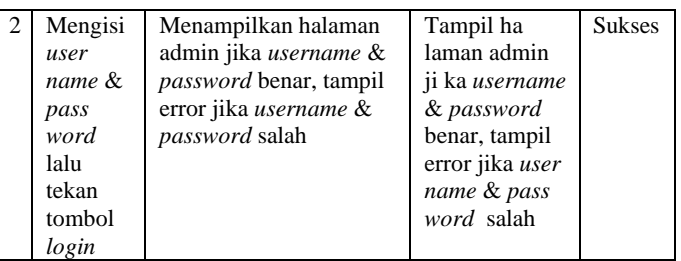

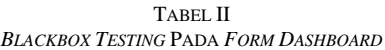

| N  | Skenario                          | Hasil Yang Diharapkan                                                                                                    | Hasil                                                                                                    | Kesim         |
|----|-----------------------------------|----------------------------------------------------------------------------------------------------|----------------------------------------------------------------------------------------------------|---------------|
| О. | Pengujian                         |                                                                                                    | Pengujian                                                                                                    | pulan         |
| 1  | Klik Ha<br>laman<br>Dash<br>board | Tampil riwayat<br>transaksi pembelian &<br>penjualan barang serta<br>informasi persediaan<br>barang yang tersimpan<br>pada <i>database</i> . | Tampil riwa<br>yat transaksi<br>pembelian dan<br>penjualan<br>barang serta<br>informasi per<br>sediaan ba<br>rang yang ter<br>simpan pada<br>database. | <b>Sukses</b> |

TABEL III *BLACKBOX TESTING* PADA *FORM* BARANG

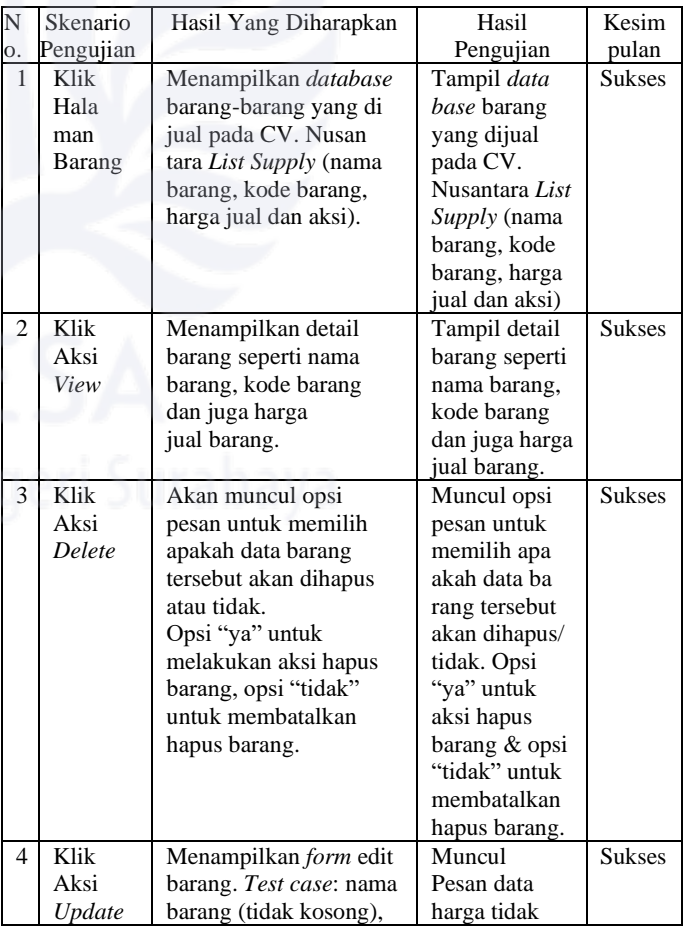

# *JEISBI: Volume 05 Number 01, 2024 E-ISSN 2774-3993 (Journal of Emerging Information Systems and Business Intelligence)*

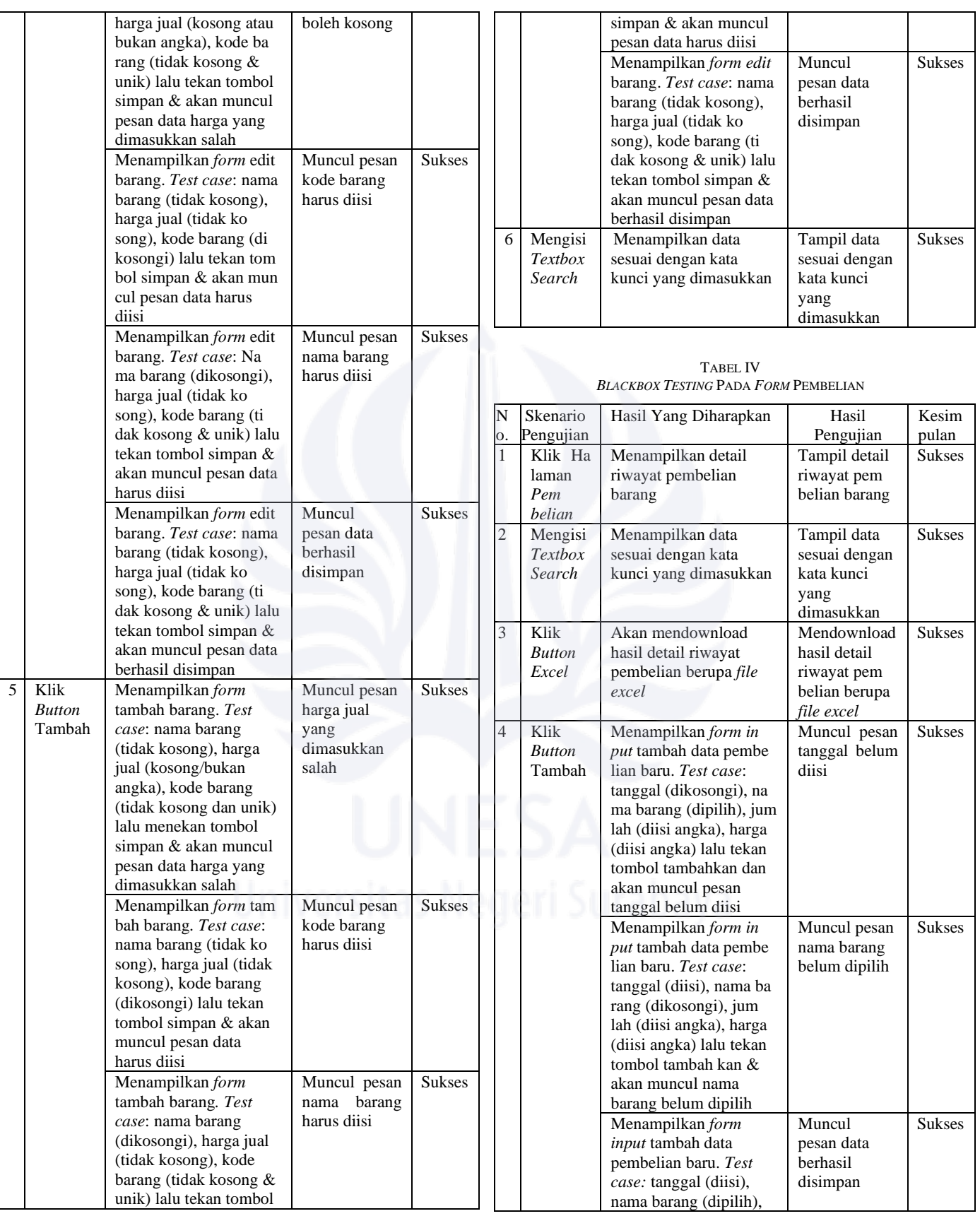

# *JEISBI: Volume 05 Number 01, 2024 E-ISSN 2774-3993 (Journal of Emerging Information Systems and Business Intelligence)*

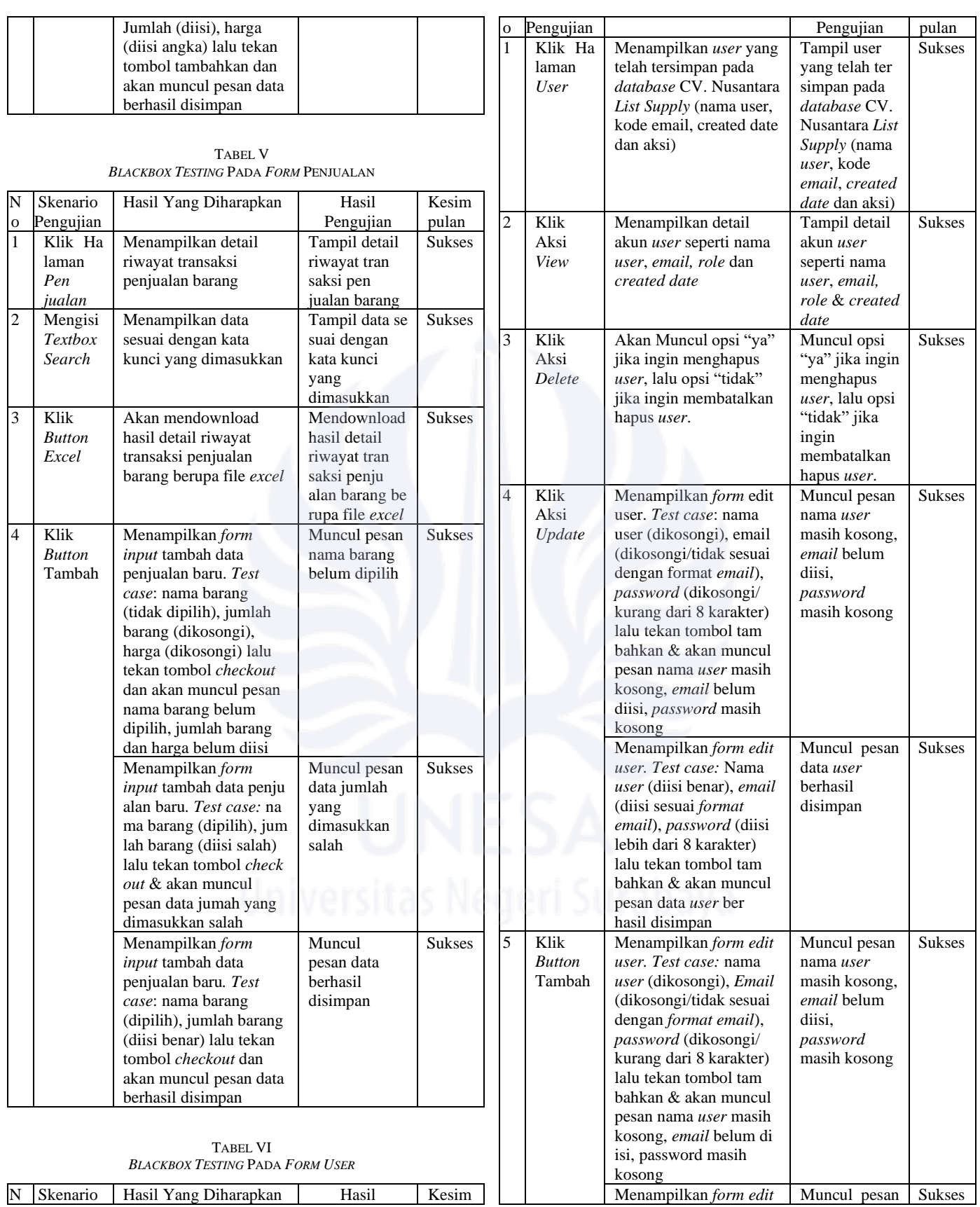

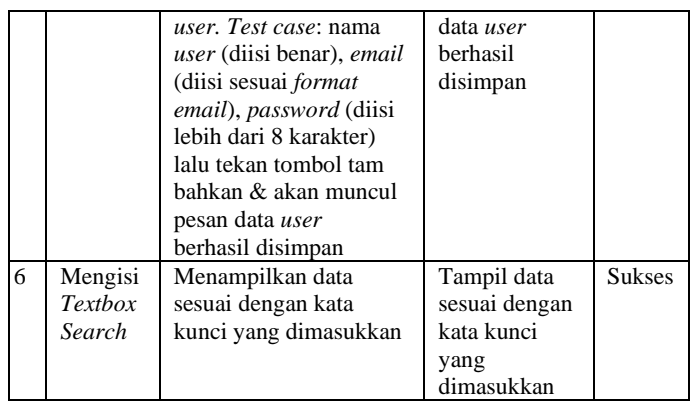

2) *Whitebox*

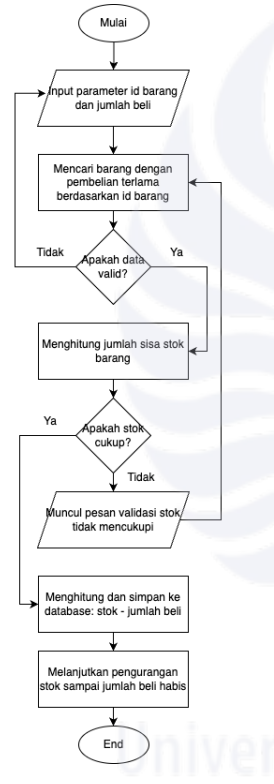

Gbr 26. *Pengujian whitebox*

Pada gambar diatas merupakan whitebox FIFO. Langkah pertama yaitu dengan meng*input* parameter id barang dan jumlah beli. Selanjutnya mencari barang dengan pembelian terlama berdasarkan id barang. Kemudian mencari barang dengan pembelian terlama berdasarkan id barang. Setelah itu sistem akan memvalidasi apakah data valid?. Jika belum sesuai ketentuan jumlah karakter maka akan muncul peringatan (jumlah karakter minimal 4 dan maksimal 200 karakter) maka akan otomatis kembali ke halaman input parameter id barang dan jumlah beli. Jika sudah sesuai, maka akan dilanjutkan pada tampilan menghitung jumlah sisa stok barang. Kemudian akan dilakukan validasi lagi apakah stok

cukup?. Jika stok tidak cukup, maka akan muncul pesan validasi stok tidak mencukupi yang akan otomatis kembali ke halaman mencari barang dengan pembelian terlama berdasarkan id barang. Namun, jika stok cukup, maka akan lanjut ke halaman menghitung dan simpan ke database: stok – jumlah beli. Lalu melanjutkan pengurangan stok sampai jumlah beli habis dan mengakhiri proses transaksi.

#### IV.KESIMPULAN

Berdasarkan hasil penelitian dan pengembangan serta pengujian yang dilakukan oleh peneliti dalam pengembangan sistem informasi persediaan stok barang ini, maka kesimpulan yang dapat diambil yaitu sebagai berikut:

- 1) Penggunaan metode FIFO memberikan fleksibilitas dalam pencatatan masuk-keluar barang berdasarkan waktu. Sistem informasi yang dikembangakan juga dapat memberikan informasi mengenai stok tersedia dengan urutan barang yang pertama masuk. Data transaksi disajikan dalam *dashboard* dan tabel serta laporan persediaan. *Monitoring* stok barang dan laba rugi dapat memudahkan admin dalam melakukan pengendalian internal persediaan.
- 2) Hasil penelitian pengembangan sistem persediaan barang menggunakan arsitektur MVC dengan bahasa pemrograman PHP *framework Laravel* dapat mempercepat proses pengembangan sistem. Laravel juga menyediakan fitur seperti migrasi basis data dan basis *code* yang terstruktur untuk membangun aplikasi yang kompleks. Dengan adanya aplikasi yang telah dirancang diharapkan sistem stok barang ini akan mengontrol kuntinuitas barang yang tersedia di gudang sehingga dapat menekan semaksimal mungkin jika terjadi kekurangan stok atau kelebihan stok. Sistem informasi juga dapat mempermudah pengelolaan persediaan barang di mana sebelumnya masih menggunakan pencatatan konvensional dialihkan menjadi sistem informasi berbasis website.

#### V. SARAN

Dari penelitian dan pengembangan system informasi manajemen stok barang menggunakan metode FIFO yang telah dilakukan oleh penulis, penulis memberikan saran bahwa pengembangan system informasi manajemen stok selanjutnya dapat dikombinasikan dengan skala prioritas atau system rekomendasi penjualan barang agar dapat membantu proses pengambilan keputusan dalam menentukan penjualan dan pembelian barang.

#### **REFERENSI**

- [1] Aroral, H. K. (2021). "*Waterfall Process Operations in the Fast-paced World: Project Management Exploratory Analysis*". *International Journal of Applied Business and Management Studies*. Vol. *6*, No. 1, 91–99.
- [2] Azahra, A., & Siauwijaya, R. (2022). "*Selection of Inventory Valuation Method Using FIFO and Weighted Averaged*". *Business Economic, Communication, and Social Sciences (BECOSS) Journal*, Vol. *4, No.* 1, pp. 11–22. https://doi.org/10.21512/becossjournal.v4i1.7773.
- [3] Beny Bond Banjarnahor., K. D. H. (2016). "Penerapan Laravel *Framework* Dalam Perancangan Sistem Informasi Promosi Produk Unggulan UKM Berbasis *Web* (Studi Kasus Dinas Perindustrian Perdagangan dan UMKM Kota Salatiga)". Vol. *4, No.* 1, 64–75.
- [4] Emmanuele Viglianisi, Michael D. & Mariano C. (2020). *"RESTTESTGEN: Automated Black-Box Testing of RESTful APIs". IEEE 13th International Conference on Software Testing, Validation and Verification (ICST).* ISSN: 2159-4848.. DOI: 10.1109/ICST46399.2020.00024
- [5] Fangwei Chen, Li Zhang, Xiaoli Lian & Nan Niu. (2022). *"Automatically recognizing the semantic elements from UML class diagram images". The Journal of Systems & Software.* 111431.
- [6] Kusumo, H., & Rakasiwi, S. (2021). "*Information System Supply Chain Management With FIFO Pertetual Method*". *Advance Sustainable Science, Engineering and Technology*. Vol. *3, No.* 2, 0210205. https://doi.org/10.26877/asset.v3i2.9722
- [7] Pressman, Roger S. (2010), *Software Engineering: A Practitioner's Approach*. Edisi ke-7, Boston: McGraw Hill.
- [8] S Pasaribu, J. (2021). "*Development of a Web Based Inventory Information System*". *International Journal of Engineering, Science and Information Technology*. Vol. *1, No.* 2, 24–31.
- [9] Sudianto, A. (2018). Infotek. Vol. *1, No.* 1, 10–17. DOI : 10.29408/jit.v1i1.878.
- [10] Supriyanti, D., Kesumawati, C. S., & Maryam, S. (2019). "*Design Information System Stock Inventory To Manage Data Of Goods (Case Study: Pt Monier)". Aptisi Transactions on Management (ATM)*. Vol. *4*, No. 1, 22–31. <https://doi.org/10.33050/atm.v4i1.1081>
- [11] Titania Pricillia & Zulfachmi (2021). "*Survey* Paper: Perbandingan Metode Pengembangan Perangkat Lunak (*Waterfall, Prototype*, RAD)". Bangkit Indonesia. Vol. X, No. 01.